# Pošiljanje plačilne liste delavcu po e-pošti

Zadnja sprememba 15/04/2024 10:46 am CEST

Plačilne liste lahko delavcem pošiljamo po elektronski pošti. Zaradi občutljivih podatkov plačilne listi pošiljamo v PDF datoteki, ki jo prejemnik odklene z geslom. Kot geslo lahko določimo davčno številko, rojstni datum ali poljubno geslo.

E-poštni naslov delavca in geslo nastavimo v šifrantu [delavcev](http://help.minimax.si/help/sifrant-delavci) ali pri pošiljanju plačilne liste na obračunu plač.

# **Po**š**iljanje pla**č**ilne liste po e-po**š**ti**

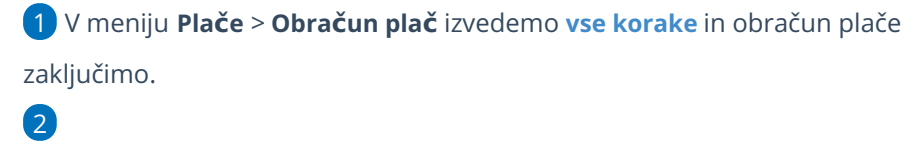

Na zaključenem obračunu kliknemo na **Pošlji plačilne liste po e-pošti.**

```
Plača za mesec - število oseb za obračun: 1
```
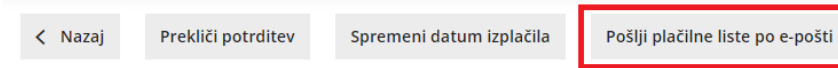

#### 3

Program prikaže seznam delavcev, ki so vključeni v obračun.

Če imamo v nastavitvah vnesene **podatke o elektronskem naslovu in geslu**, ju program pri posameznem delavcu prikaže, sicer pusti polja prazna. Elektronsko pošto in geslo za posameznega delavca lahko dodamo oziroma uredimo. Spremembe bodo posodobljene tudi v šifrantu delavcev.

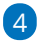

 $\sqrt{6}$ 

**S kljukico** označimo delavce, ki jim želimo plačilno listo poslati po e-pošti.

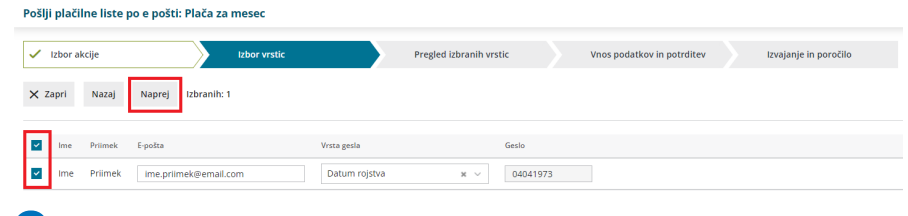

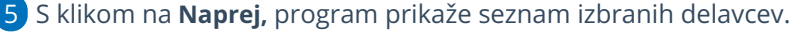

Na naslednjem koraku:

- **Datum za pošiljanje:** program predlaga sistemski datum**.** Če želimo, spremenimo datum na katerega želimo plačilne liste posredovati delavcem po e-pošti.
	- Če izberemo današnji datum, bo program posredoval plačilne liste takoj na elektronsko pošto izbranih delavcev, sicer bo plačilne liste posredoval **samodejno** na izbran datum v prihodnosti (po 10. uri).
- uredimo **Zadevo** in **vsebino** e-poštnega sporočila, ki bosta enaka za vse delavce.
- kliknemo **Izvedi.**

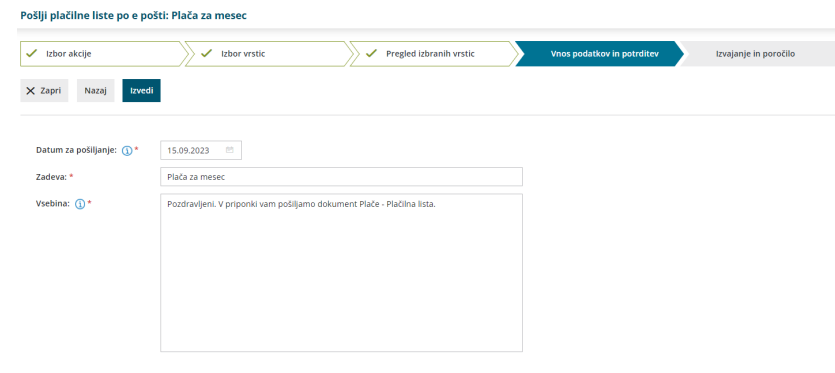

7 Na zadnjem koraku program prikaže **poročilo o uspešnosti pošiljanja** posameznih plačilnih list.

## **Ve**č**kratno po**š**iljanje pla**č**ilnih list**

Pri vsakem naslednjem pošiljanju istih plačilnih list, program na prvem koraku (izbor vrstic) prikaže datum, čas in e-naslov, na katerega je bila plačilna listina že poslana .

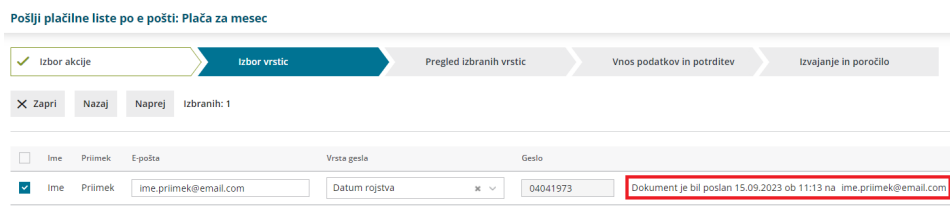

#### **Prejem pla**č**ilne liste**

1 Plačilno listo prejme zaposleni na e-poštni naslov. Datoteko program pošlje v PDF datoteki.

2 Klikne na mapo in

3 vpiše **geslo**, s katerim odpre plačilno listino v PDF formatu.

### **Pregled pla**č**ilnih list poslanih po e-po**š**ti**

Pregled plačilnih list, ki smo ji označili za pošiljanje po e-pošti preverimo v meniju **Nabiralnih > Izhodni dokumenti**.

1 Program na preglednici izhodnih dokumentov prikaže plačilne liste, ki še **niso** bile posredovane delavcem na elektronsko pošto.

#### 2

Če želimo pregled že poslanih plačilnih list, dodamo kljukico v polju **Prikaži tudi obdelane.** Program bo na preglednici prikazal po elektronski pošti že poslane plačilne liste.

- Pri uspešno poslani plačilni listi je v stolpcu**Status** izrisana . S klikom na status program prikaže zgodovino dokumenta: datum, čas in uporabnika, ki je plačilne liste posredoval po elektronski pošti.
- Pri preklicu in pri neuspešnem pošiljanju pa je v stolpcu

**Status** izrisan **8**.

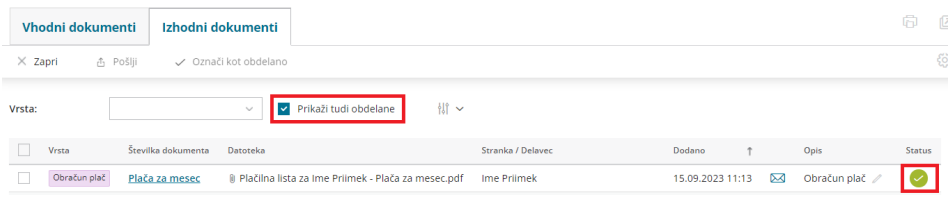